## GUDLAVALLERU ENGINEERING COLLEGE

(An Autonomous Institute with Permanent Affiliation to JNTUK, Kakinada) SeshadriRao Knowledge Village, Krishna District, AndhraPradesh, GUDLAVALLERU - 521 356.

## **Department of Computer Science and Engineering**

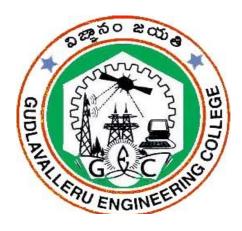

LAB MANUAL

ON

**COMPUTER PROGRAMMING LAB** 

I B.Tech I Sem - R17

## GUDLAVALLERU ENGINEERING COLLEGE

(An Autonomous Institution with Permanent Affiliation to JNTUK, Kakinada) Seshadri Rao Knowledge Village, Gudlavalleru – 521356

## DEPARTMENT OF COMPUTER SCIENCE ENGINEERING

**INSTITUTE VISION & MISSION** 

### **Institute Vision:**

To be a leading institution of engineering education and research, preparing students for leadership in their fields in a caring and challenging learning environment.

## **Institute Mission:**

- To produce quality engineers by providing state-of-the-art engineering education.
- To attract and retain knowledgeable, creative, motivated and highly skilled individuals whose leadership and contributions uphold the college tenets of education, creativity, research and responsible public service.
- To develop faculty and resources to impart and disseminate knowledge and information to students and also to society that will enhance educational level, which in turn, will contribute to social and economic betterment of society.
- To provide an environment that values and encourages knowledge acquisition and academic freedom, making this a preferred institution for knowledge seekers.
- To provide quality assurance.
- To partner and collaborate with industry, government, and R&D institutes to develop new knowledge and sustainable technologies and serve as an engine for facilitating the nation's economic development.
- To impart personality development skills to students that will help them to succeed and lead.
- To instil in students the attitude, values and vision that will prepare them to lead lives of personal integrity and civic responsibility.
- To promote a campus environment that welcomes and makes students of all races, cultures and civilizations feel at home.
- Putting students face to face with industrial, governmental and societal challenges.

## **DEPARTMENT VISION & MISSION**

### **VISION**

To be a Centre of Excellence in computer science and engineering education and training to meet the challenging needs of the industry and society

### **MISSION**

- To impart quality education through well-designed curriculum in tune with the growing software needs of the industry.
- To be a Centre of Excellence in computer science and engineering education and training to meet the challenging needs of the industry and society.
- To serve our students by inculcating in them problem solving, leadership, teamwork skills and the value of commitment to quality, ethical behavior & respect for others.
- To foster industry-academia relationship for mutual benefit and growth.

## PROGRAMME EDUCATIONAL OBJECTIVES(PEOs):-

**PEO1:** Identify, analyze, formulate and solve Computer Science and Engineering problems both independently and in a team environment by using the appropriate modern tools.

**PEO2:** Manage software projects with significant technical, legal, ethical, social, environmental and economic considerations.

**PEO3**: Demonstrate commitment and progress in lifelong learning, professional development, leadership and Communicate effectively with professional clients and the public.

## **PROGRAM OUTCOMES (POs)**

Engineering students will be able to:

- 1. **Engineering knowledge:** Apply the knowledge of mathematics, science, engineering fundamentals, and an engineering specialization to the solution of complex engineering problems.
- 2. **Problem analysis:** Identify, formulate, review research literature, and analyze complex engineering problems reaching substantiated conclusions using first principles of mathematics, natural sciences, and engineering sciences.
- 3. **Design/development of solutions:** Design solutions for complex engineering problems and design system components or processes that meet the specified needs with appropriate consideration for the public health and safety, and the cultural, societal, and environmental considerations.
- 4. **Conduct investigations of complex problems:** Use research-based knowledge and research methods including design of experiments, analysis and interpretation of data, and synthesis of the information to provide valid conclusions.
- 5. **Modern tool usage:** Create, select, and apply appropriate techniques, resources, and modern engineering and IT tools including prediction and modeling to complex engineering activities with an understanding of the limitations.
- 6. **The engineer and society:** Apply reasoning informed by the contextual knowledge to assess societal, health, safety, legal and cultural issues and the consequent responsibilities relevant to the professional engineering practice.
- 7. **Environment and sustainability:** Understand the impact of the professional engineering solutions in societal and environmental contexts, and demonstrate the knowledge of, and need for sustainable development.
- 8. **Ethics:** Apply ethical principles and commit to professional ethics and responsibilities and norms of the engineering practice.
- 9. **Individual and team work:** Function effectively as an individual, and as a member or leader in diverse teams, and in multidisciplinary settings.
- 10. **Communication:** Communicate effectively on complex engineering activities with the engineering community and with society at large, such as, being able to comprehend and write effective reports and design documentation, make effective presentations, and give and receive clear instructions.
- 11. **Project management and finance:** Demonstrate knowledge and understanding of the engineering and management principles and apply these to one's own work, as a member and leader in a team, to manage projects and in multidisciplinary environments.
- **12. Life-long learning:** Recognize the need for, and have the preparation and ability to engage in independent and life-long learning in the broadest context of technological change.

## PROGRAM SPECIFIC OUTCOMES

Students will be able to

**PSO1**: Design, develop, test and maintain reliable software systems and intelligent systems.

**PSO2**: Design and develop web sites, web apps and mobile apps.

## Mapping of Course Outcomes with Program Outcomes

| CT2503: COMPUTER PROGRAMMING LAB                     |                                               |     |     |     |     |     |     |     |     |          |          |          |  |          |      |
|------------------------------------------------------|-----------------------------------------------|-----|-----|-----|-----|-----|-----|-----|-----|----------|----------|----------|--|----------|------|
| 0                                                    | Program Outcomes and Program Specific Outcome |     |     |     |     |     |     |     |     |          |          |          |  |          |      |
| Course outcomes                                      |                                               | PO2 | PO3 | PO4 | PO5 | PO6 | P07 | PO8 | PO9 | PO1<br>0 | P01<br>1 | PO1<br>2 |  | PS<br>01 | PSO2 |
| CO1: Identify discrete components of computers.      | 2                                             |     |     |     |     |     |     |     |     |          |          |          |  |          |      |
| CO2: Prepare applications using MS Office.           | 1                                             |     |     |     | 2   |     |     |     | 1   | 1        |          | 1        |  |          |      |
| CO3: Apply problem solving steps to solve a problem. | 2                                             | 2   | 2   | 1   |     |     |     | 1   | 1   | 2        |          | 1        |  | 1        |      |
| CO4: Develop a C program for a given problem.        | 2                                             | 1   | 3   | 1   | 2   |     |     | 2   | 2   | 2        | ·        | 2        |  | 1        | 2    |

| Program No. | Document Name                                                                                                    | Page No |
|-------------|----------------------------------------------------------------------------------------------------|---------|
|             | Procedural Manual For Conducting Experiments In<br>Problem Solving Using C Lab                                                                                                    |         |
| Program 1   | Creating a document using MS Word.                                                                                                    | 20      |
| Program 2   | Familiarizing with the usage and applications of MS Excel Using Excel                                                                                                    | 22      |
| Program 3   | Creating a presentation using MS PowerPoint.                                                                                                    | 26      |
| Program 4   | Write a C program to calculate the area of triangle using the formula area = $\sqrt{s(s-a)(s-b)(s-c)}$ , where $s=(a+b+c)/2$ .                                                                  | 29      |
| Program 5   | Write a C program to find the largest of three numbers using ternary operator.                                                                                                    | 31      |
| Program 6   | Implement a C program to find the roots of a quadratic equation.                                                                                                    | 33      |
| Program 7   | Implement a C program to read two integer operands and one operator form the user, perform theoperation and then print the result. (Consider the operators +,-,*, /, % anduse Switch Statement) | 36      |
| Program 8   | Implement a C program to display first N natural numbers.                                                                                                    | 39      |
| Program 9   | Implement a C program to check whether given number is Prime (or) not.                                                                                                    | 41      |
| Program 10  | Implement a C program to search whether the given element is in the array.                                                                                                    | 44      |
| Program 11  | Implement a C program to perform Addition and multiplication of two Matrices.                                                                                                    | 47      |
| Program 12  | Implement a C program to find the factorial of a given integer using recursive function.                                                                                                    | 55      |
| Program 13  | Implement a C program to function to exchange (Swap) values of two integers using call by reference.                                                                                            | 58      |
| Program 14  | Implement a C program to illustrate string handling functions-<br>strlen(), strcmp(), strcat(), strcpy(), strrev()                                                                              | 61      |
| Program 15  | Write a C Program to implement a structure to read and display the Name, date of Birth and salary of n Employees.                                                                               | 65      |
| Program 16  | Implement a C program to count the number of lines, words and characters in a file.                                                                                                    | 70      |

# EQUIPMENT REQUIRED FOR CONDUCTING THE LAB EXPERIMENTS

## HARDWARE AND SOFTWARE REQUIRED:

- 1. A working computer system with either Windows XP or Windows 2003.
- **2.** Every student should be provided with a separate Cabinet for assembling and dissembling the components of a Cabinet.
- 3. Windows XP Installation Software.
- 4. Pentium IV Processor and Motherboard will all its components,
- **5.** 1GB RAM
- 6. 250 GB Hard Disk
- 7. CD ROM, CD Writer and Floppy Disk Drives
- **8.** Keyboard & Mouse
- 9. Microsoft Office Suite 2007 (Including PowerPoint, Word, Excel)

## PROBLEM SOLVING USING C LAB OBJECTIVE:

- To emphasize the use of flowcharts and pseudo code in problem solving.
- To gain knowledge in C language
- To develop C Programs to solve problems.
- To familiarize with the discrete components of a computer, MS Office

## **LEARNING OUTCOMES:**

- •design flowcharts and pseudo code for solving problems.
- •understand C tokens and control statements.
- •gain knowledge on arrays, strings, pointers, functions, structures and files.
- •use C language for solving problems
- •self-learn advanced features of C.
- •prepare applications using MS-Office.

## REFERENCES

- 1. Introduction to Information Technology, ITL Education Solutions limited, Pearson Education.
- 2. Introduction to Computers, Peter Norton, 6/e McGraw Hill
- 3. Comdex Information Technology course tool kit Vikas Gupta, WILEY Dreamtech
- **4.** IT Essentials PC Hardware and Software Companion Guide Third Edition by David Anfinson and KenQuamme. CISCO Press, Pearson Education.
- **5.** PC Hardware and A+Handbook Kate J. Chase PHI (Microsoft)
- **6.** C Programming, E Balaguruswamy, 3<sup>rd</sup> edition, TMH.
- 7. C Programming, A Problem Solving Approach, Forouzan, Gilberg, Prasad, CENGAGE.
- 8. Programming in C, Second Edition PradipDey and ManasGhosh, OXFORD Higher Education

## **GUIDELINES TO STUDENTS**

- Equipment in the lab for the use of student community. Students need to maintain a proper decorum in the computer lab.
- Students must use the equipment including PCs, Keyboard and Mouse with care. Any damage is caused is punishable.
- Students are required to carry their observation and record books with completed exercises while entering the lab.
- Students are supposed to occupy the machines allotted to them and are not supposed to talk or make noise in the lab.
- Lab can be used in free time / lunch hours by the students. Students who need to use the systems should take prior permission from the lab in-charge.
- Lab records need to be submitted on or before date of submission.
- Students are not supposed to use floppy disks/CDs/Pen drivesetc during the Lab session.
- Use of computer network is not encouraged.

## • INSTALLATION OF MICROSOFT WINDOWS:

- 1. Keep on press the delete button and go to advanced BIOS feature.

  [BIOS-Basic Input Output System]
- 2. And go to boot sequence. Select first boot drivers. CD ROM and press F10 to save the bios feature. Yes and then enter. Press any key to boot from CD. Press enter to setup windows XP.
- 3. Insert the Windows XP CD-ROM into your CD-ROM drive.

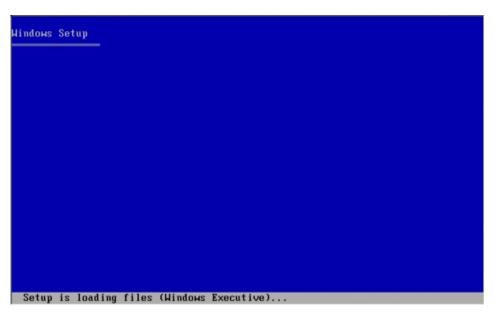

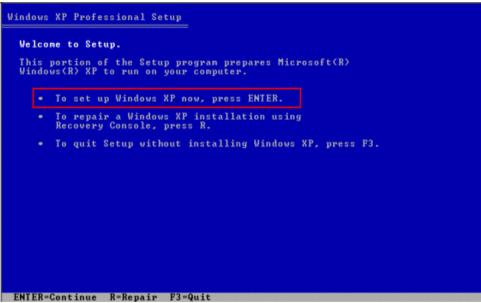

4. Press F8 to accept the LicenceAggrement

```
Microsoft Windows XP Professional

END-USER LICENSE AGREEMENT

IMPORTANT-READ CAREFULLY: This End-User
License Agreement ("EULA") is a legal agreement between you
(either an individual or a single entity) and Microsoft
Corporation for the Microsoft software product identified above,
which includes computer software and may include associated
media, printed materials, "online" or electronic documentation,
and Internet-based services ("Product"). An amendment or
addendum to this EULA may accompany the Product. YOU AGREE TO BE
BOUND BY THE TERMS OF THIS EULA BY
INSTALLING, COPYING, OR OTHERWISE USING THE
PRODUCT. IF YOU DO NOT AGREE, DO NOT INSTALL
OR USE THE PRODUCT; YOU MAY RETURN IT TO YOUR
PLACE OF PURCHASE FOR A FULL REFUND.

1. GRANT OF LICENSE. Microsoft grants you the following rights
provided that you comply with all terms and conditions of
this EULA:

* Installation and use. You may install, use, access,
display and run one copy of the Product on a single
computer, such as a workstation, terminal or other device
("Workstation Computer"). The Product may not be used
by more than two (2) processors at any one time on any

F8=1 agree

ESC=1 do not agree PAGE DOWN-Next Page
```

- 5. The screen will now list all existing partitions and un-partitioned space for each hard disk. Use the cursor/arrow keys to choose where to create the new partition.
- 6. Press D to delete an existing partition or
- 7. Press C to create a new partition in un-partitioned space.
- 8. If you press D to delete an existing partition, you must then press L to confirm that you want to delete that partition.

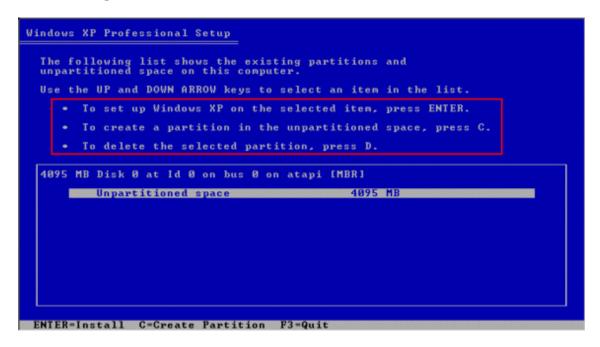

- 9. Repeat this process for each of the existing partitions that you want to move (or remove) in order to create your new partition.
- 10. When all necessary partitions are deleted, you can then select the remaining un-partitioned space and then press C to create new partitions.

- 11. Type the size in megabytes (MB) that you want the new partition to be. Then press ENTER. Alternatively, you can just press ENTER to create the partition using all the available space (i.e. create the biggest possible partition).
- 12. If you want to install Windows XP, use the arrow keys to select the partition where you want to install Windows XP and then press ENTER.
- 13. To format the partition, use the arrow keys to select the partition where you want to install Windows XP.
- 14. Select the NTFS formatting option and press ENTER

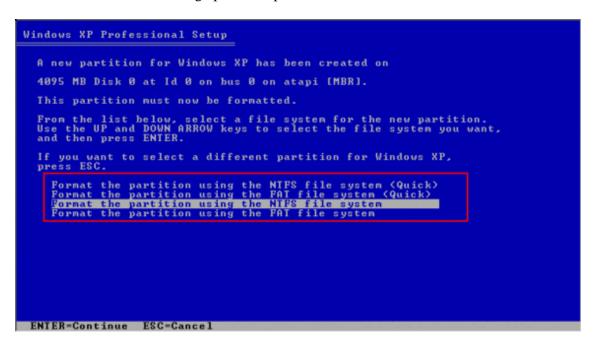

15. Setup will start formatting the disk and will then start copying files from the CD-ROM to the disk

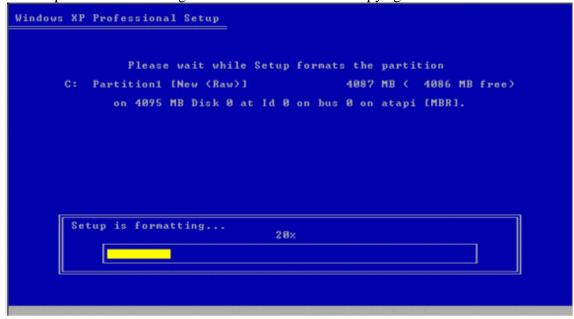

## 16. The system will then need to reboot

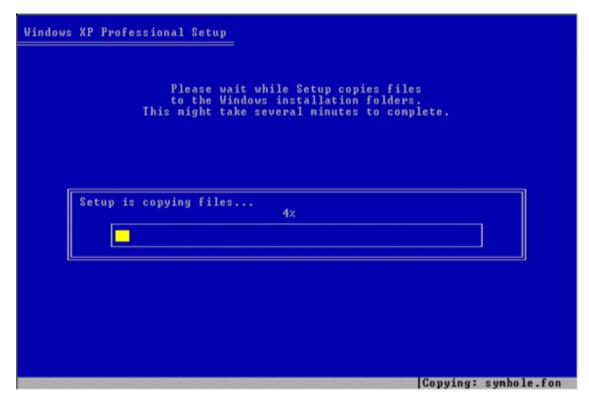

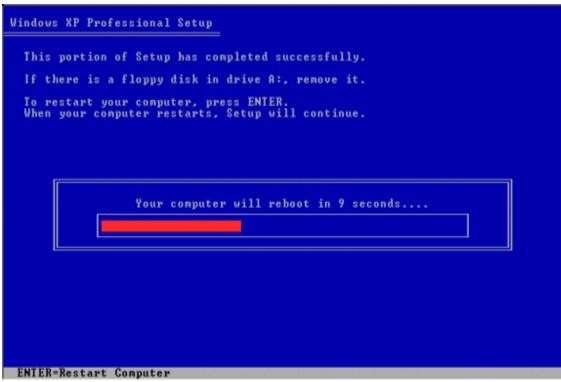

17. After the restart, Windows XP starts the first time with the Graphical User Interface

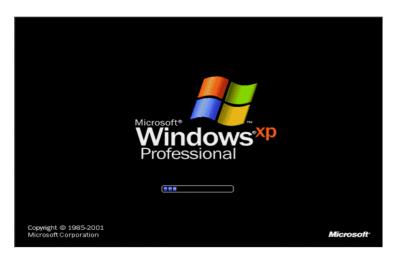

18. Setup will continue to copy files and to install devices

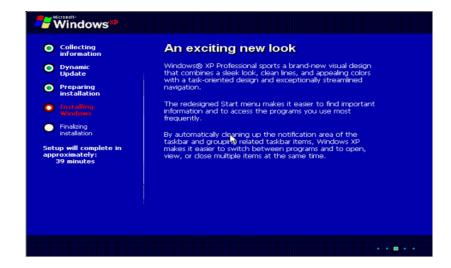

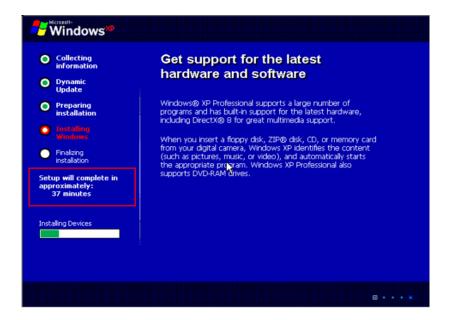

19. Personalize your system by setting regional and language settings, entering your name and organization, Type your product key, define name and password for the administrator account, set up date and time

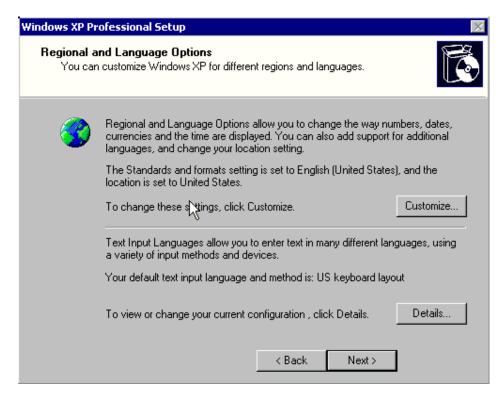

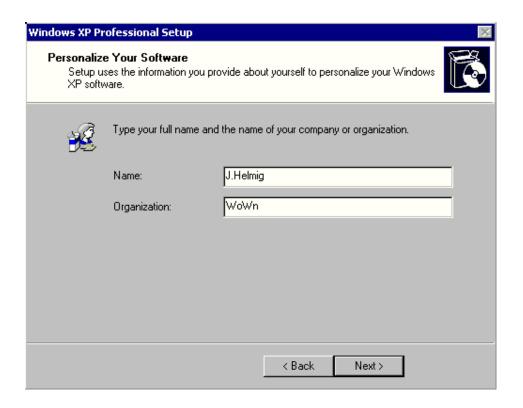

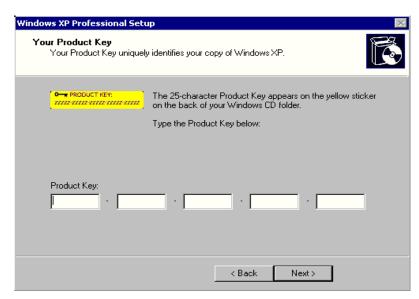

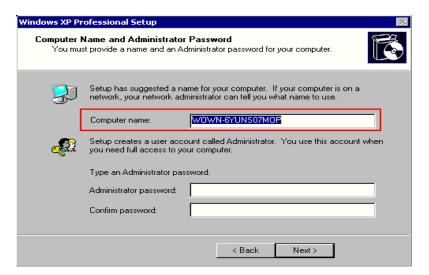

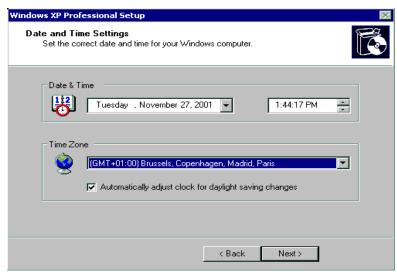

20. Setup continues with "Finalizing installation"

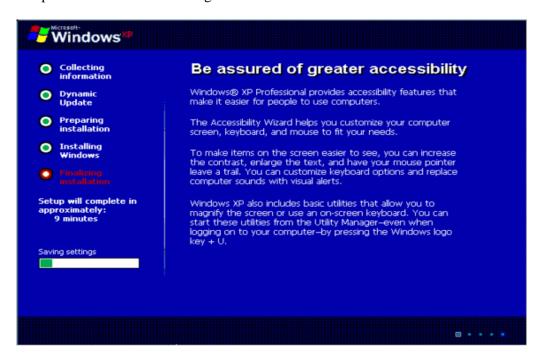

21. The system will reboot again:

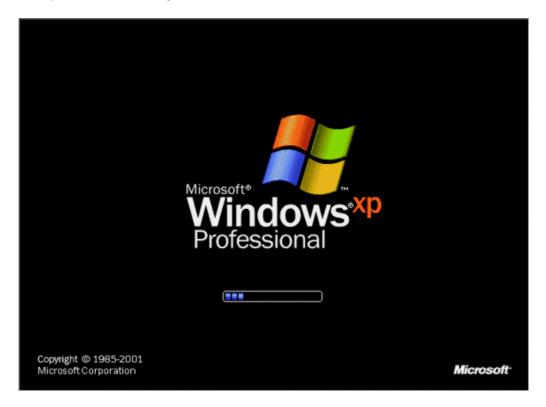

This completes installing Windows XP

## Program 1: Creating a document using MS Word

**Aim:** Write a leave letter to the Principal by using different alignments, correct formats in MS-Word.

## **Description:**

Microsoft word is a powerful text editor which supports different font types, styles, image operations etc. It is widely used for detailed documentation in various sectors like educational institutes, business documentation, academic projects etc.

#### **Procedure:**

- **Step 1:** Open MS-Word by click on START button; go to All Programs, then select Microsoft Office Word2007.
- **Step 2:** To open a new document, Click on Office Button then select New > Blank Documentthen click on create option.
- **Step 3:** Then select TEXT AREA, and then write Leave Letter as a heading, Select the text, click on bold

button to make it bold as "LEAVE LETTER", and change the font size to 16. Step 4: Then write date and place in a format as follows

DATE:

15/09/201

4, Guntur.

Then Select the text and make it right by clicking on right alignment button

Step 5: Then write To address as follows and select this text and make it left by clicking on left alignment

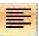

The Principal,

College of Engineering,

Guntur.

**Step 6**: Then write Subject according to your letter. And select this text and press tab button for two times. **Step 7:** Then write the body of the letter according to your letter. And select this text and make it justification

by clicking on justify alignment button

**Step 8:** Then write "Thanking you Sir," select this text and make it to center by clicking on center alignment

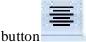

**Step 9**: Now write the "From address" as follows Yours Faithfully, xxxxx.

Then make it right by clicking on Right alignment button

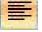

**Step 10**: This is the final step in writing leave letter. In this step, we have to save the letter as "leaveletter.doc" by selecting "Save" option from Office button. Then a prompt window will ask you to write a file name. Now you have to give the file name and press the save button.

D:15/9/2018,

### **OUTPUT:**

## LEAVE LETTER

Guntur.

To The Principal, College of Engineering, Guntur.

Sub:Requesting for 5 days leave-Reg

Respected Sir,

I, XXXXX studying B.Tech I year in CSE department in your college. As I am going to my home on the occasion of devali festival and also to celebrate my birthday on the next day. So I kindly request you to grant me leave for 5 days i.e., 16/9/2014-20/9/2014.

Thanking You Sir,

Yours Faithfully, XXXXX, B.Tech I year, CSE Branch.

## **Viva Questions:**

- 1. What is the importance of MS Word?
- 2. How do you insert the Header and Footer in a word document?
- 3. How do you set the Font?
- 4. What is the difference between MS Word and LaTex word document?

## Program 2: Familiarizing with the usage and applications of MS Excel using Excel

<u>Description:</u> <u>Microsoft Excel</u> is a spreadsheet program. It features an intuitive interface, calculation and graphing tools. These tools could be used for business financial analysis and other administrative tasks.

Open MS-Excel by any of the following ways

### Method1:

- 1. Click on start button
- 2. Click on programs
- 3. Click on Ms-office
- 4. Click on Excel

#### Method2:

- 1. Click on Start button
- 2. click run
- 3. type the Excel
- 4. After click ok button

**Work Book**: Collection of sheets is nothing but work book. **Work sheet**: Collection of cells [1048576 x (XFD)16384]

Cells: Combination of rows & columns

**Row**: Horizontal line [1, 2,3,.....]

**Cell address**: Column name followed by Row name

Ex :( A1, B10, H2, C3...)

## **New Work Book**: (ctrl+N)

- 1. Click on file menu
- 2. click on new [It will appears dialog box]
- 3. Click on blank work book
- 4. Default file name(bok1,book2, ....)
- 5. Extension Excel file .XLS

#### Close the Work book: (ctrl+w)

- 1. Click on the file menu
- 2. click on close

### **Save the work Book(Ctrl+s):**

- 1. Click on file menu
- 2. Click on Save
- 3. Type the file name
- 4. Click on save button(Ctrl+l)

## Default setting

- 1. Sheets -- 3
- 2. Font Arial
- 3. Font size 10
- 4. Row Hight- 12.75
- 5. Column Width- 8.43
- 6. Font Style regular
- 7. Font Color- Black
- 8. Text alignment- Left
- 9. Numbering alignment =- Right alignment

# **Insert the** work **Sheet:**

- 1. Click on the insert menu
- 2. Click in work sheet

# Delete the work Sheet:

1. Click on the edit menu

## Rename the work sheet:

- 1. Click on format menu
- 2. Click on the sheet
- 3. Click on the rename
- 4. type the sheet name

## **Navigation in spread Sheet**

To move the cell pointer to the left row Side -- (left arrow)

To move the cell pointer to the up row Side - (up arrow)

To move the cell pointer to the down t row Side -- (down arrow)

To move the cell pointer to the right row Side (right arrow)

To move the cell pointer to the first column in same row ("HOME")

To move the cell pointer to the last column in last row ("CTR1+RIGHT ARROW"))

To move the cell pointer to the first column in same row CTRl+LEFT ARROW")) To move the cell pointer to the same row column same row (CTRl+LEFT ARROW")

# Aim: Create a marks sheet for 10 students using EXCEL. Steps:

- 1 Open MS-EXCEL by clicking on START Button, go to Programs then click on Microsoft Office then select Microsoft Office Excel 2007.
- 2 Write the title name is College of Engineering at (A1 address)
- 3 Write the sub title name is I.B.Tech CSE MARKS SHEET at (A2 address).
- 4 Now write the requirements fields for calculation of marks, like S.No,H.T.No,subjects,Grand Total & Percentage from A3 to O3 cells as follows

| S.No | H.T.No | ENG | E<br>PHY | E<br>CHE | M-1 | MM | PSUC | ED | CP<br>LAB | PHY/CHE<br>LAB | PC<br>LAB | ITWS | <b>G.ТОТ</b> | % |  |
|------|--------|-----|----------|----------|-----|----|------|----|-----------|----------------|-----------|------|--------------|---|--|
|------|--------|-----|----------|----------|-----|----|------|----|-----------|----------------|-----------|------|--------------|---|--|

- 5 Write S.no's from 1-10 in A4 A13 cell addresses and H.T.No's from B4- B13.
- 6 Now enter the marks in C4 M13 cell addresses.
- 7 Now in the G.Totalcell,select N4 cell and apply the formula for adding the marks contained in C4 M4 cell addresses in the formula bar as

fx= C4+D4+E4+F4+G4+H4+I4+J4+K4+L4+M4 then press ENTER key.

- 8 Select the N4 cell and drag towards down for further students calculations.
- 9 Now calculate the Percentage.For that select O4 cell and type % calculation formula in Formula bar as

### fx=N4/1000\*100

- 10 Select the O4 cell and drag towards down for further students results.
- 11 Now the % appears in decimal values,now in order to appear the values as rounded values, select the O4 cell then right click the mouse button, select Format cells then Numbers and now make decimal places to 0(zero) then click OK. Now again drag for other cell values to be rounded.
- 12 Now for keeping the borders, select cells from A1 O13 and select All Borders on the home Menu.
- 13 Now for saving click on OFFICE button and click on Save and type file name as "Marks Sheet", then click OK.

## **OUTPUT:**

| COLLEGE OF ENGINEERING |            |     |          |          |     |    |        |    |           |                |            |       |       |    |
|------------------------|------------|-----|----------|----------|-----|----|--------|----|-----------|----------------|------------|-------|-------|----|
| I B.Tech MARKS SHEET   |            |     |          |          |     |    |        |    |           |                |            |       |       |    |
| S.No                   | H.T.No     | ENG | E<br>PHY | E<br>CHE | M-1 | ММ | CPDS E | )  | CP<br>LAB | PHY/CHE<br>LAB | ELC<br>LAB | ITW\$ | g.TOT | %  |
| 1                      | 14481A0400 | 71  | 42       | 54       | 66  | 80 | 67     | 86 | 73        | 70             | 67         | 70    | 746   | 75 |
| 2                      | 14481A0401 | 62  | 64       | 71       | 46  | 60 | 66     | 70 | 69        | 51             | 46         | 67    | 672   | 67 |
| 3                      | 14481A0402 | 52  | 62       | 63       | 49  | 78 | 58     | 97 | 71        | 58             | 55         | 69    | 712   | 71 |
| 4                      | 14481A0403 | 72  | 43       | 51       | 47  | 34 | 68     | 61 | 67        | 69             | 58         | 60    | 630   | 63 |
| 5                      | 14481A0404 | 76  | 62       | 28       | 38  | 61 | 52     | 27 | 73        | 65             | 57         | 63    | 602   | 60 |
| 6                      | 14481A0405 | 78  | 65       | 27       | 19  | 49 | 50     | 31 | 65        | 64             | 62         | 59    | 569   | 57 |
| 7                      | 14481A0406 | 69  | 52       | 76       | 42  | 72 | 62     | 54 | 65        | 72             | 56         | 67    | 687   | 69 |
| 8                      | 14481A0407 | 70  | 85       | 90       | 46  | 76 | 79     | 79 | 71        | 68             | 57         | 73    | 794   | 79 |
| 9                      | 14481A0408 | 75  | 62       | 47       | 46  | 78 | 52     | 41 | 70        | 64             | 57         | 71    | 663   | 66 |
| 10                     | 14481A0409 | 72  | 69       | 85       | 21  | 60 |        | 77 | 66        | 45             | 66         | 60    | 691   | 69 |

## **Viva Questions:**

- 1. What is the importance of MS Excel?
- 2. How do you insert Formulae in an Excel sheet?
- 3. How do you filter different text? What are the custom options available in filtering technique?

## Program 3: Creating a presentation using MSPowerpoint

<u>Description:</u> Microsoft PowerPoint is a presentation program. It features an intuitive interface with a wide variety of presentation themes, styles and types. These tool could be used for paper presentations, conference papers, business seminars etc.

## **Open Microsoft PowerPoint 2007:**

Click on Start button, goto All programs, click on Microsoft Office, select Microsoft Office Power Point 2007.

## **Creating a New Presentation:**

After opening MS PowerPoint 2007, select "Blank Presentation" and click on *Create*.

## **Saving your Presentation:**

To save your document, simply click on the MS 2007 logo in the top left-hand corner

and the menu bar that you see on your right here will drop down giving you various options, including saving.

When you save a workbook in MS Excel 2007, it automatically saves with ".pptx" as its extension.

However, you can also save your presentation so that it's readable by earlier versions of MS PowerPoint (97 - 2003) by simply selecting "PowerPoint 97-2003 Presentation" when choosing what file type to save as (please see the screenshot below).

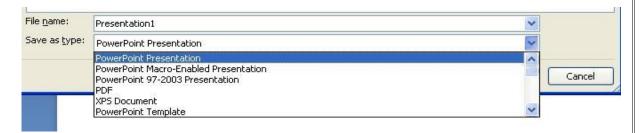

#### **Inserting a Slide:**

To insert a new slide...

- -From the **Home**tab, select "New Slide"
- -As well, you can right-click between any 2 slides in the preview frame located on the left-hand side of the Normal view and select "New Slide"

## **Deleting a Slide:**

To delete a slide...

- -Select the slide you'd like to delete (eg. by highlighting it) and selecting "Delete
- "from the **Home**tab –As well, you can right-click on any slide in the preview frame located on the left-hand side of the Normal view and select "Delete Slide"

### **Inserting Pictures:**

To insert pictures...

- -From the **Insert**tab you can insert pictures from your computer, clip art, shapes, etc...
- -Also, when you have a blank slide (or parts of a blank slide), you can also click on options within these blank compartments to insert pictures.

### **Inserting Charts:**

To insert charts...

- -From the **Insert**tab you can insert pictures from your computer, clip art, shapes, etc...
- -Also, when you have a blank slide (or parts of a blank slide), you can also click on options within these blank compartments to insert charts
- •Once you've selected to insert a chart, it will ask you choose what kind of chart you'd like to insert.
- •After you've picked a type, the screen will split in half with the chart on one side and an excel spreadsheet on the other
  - -To modify the chart, make changes in the data presented in the spreadsheet
  - Charts from Excel can also be copied and pasted into PowerPoint

## **Inserting Tables:**

To insert a table...

-From the Insert tab, select "Table "and a box will drop down giving you more options for inserting a table. -Also, when you have a blank slide (or parts of a blank slide), you can also click on options w/n these blank compartments to insert tables

## Presentation Views

- There are multiple ways to view the slides in your presentation
- As well, towards the bottom right hand corner of the screen are some small view buttons that can also change the view

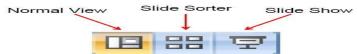

- •Normal viewis the default view
- •Slide Sorter displays all the slides in consecutive order as thumbnails.
- •Notes Page is similar to the normal view except the slides are reduced in size and located in the upper portion of the screen with the lower portion of the screen being allocated for adding notes to the slide.
- ullet Slide show is the presentation where the slides are enlarged to fit the entire screen.

#### **Animations**

- •All sorts Animation Effects can be added to your slides and the best way to find out what works best for your presentation is to play around and experiment with all the different options.
- •But first, a cautionary note. Many bad presentations will overly rely on animations (and other stylistic effects) to keep the audience interested (probably because the presentation itself was less than riveting). The best presentations are the ones that effectively use animations as an aid in presenting information, rather than distracting from it. In short, a good rule of thumb to remember would be "Less is more."
- •Animating objects on a slide...
- 1. Go to the Animationstab.
- 2. Select/Highlight an object on the slide (this could be the title, the main body of text, a textbox, a picture, a shape, a chart, a table, a bullet point, etc...
- 3. Click on "Custom Animation"

## **OUTPUT**

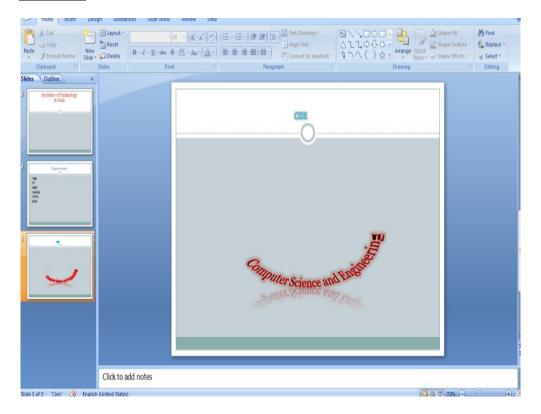

## **Viva Questions:**

- 1. What is the importance of MS Powerpoint?
- 2. How do you insert figures in a powerpoint slide?
- 3. What is the difference between MS Word and Powerpoint in presentation?

Program 4:Write a C program to calculate the area of triangle using the formula area = 
$$\sqrt{s(s-a)(s-b)(s-c)}$$
, where  $s=(a+b+c)/2$ .

**<u>Description:</u>** The area of a triangle depends on the size of all the three sides of the triangle. We use the mathematical function "sqrt" for performing the square root operation using the mathematical header file <math.h>

## **Algorithm**

- 1. Start.
- 2. Read three sides of a triangle a,b,c.
- 3. Calculate s = (a+b+c)/2.
- 4. Display Area=sqrt(s\*(s-a)\*(s-b)\*(s-c)).
- 5. Display area of triangle.
- 6. Stop.

## **Flowchart**

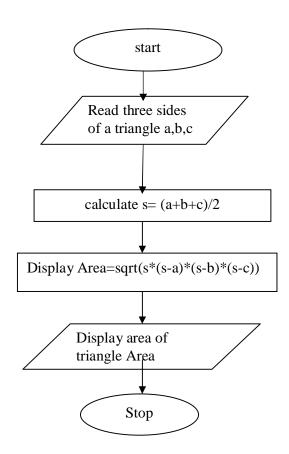

### **Program**

```
#include<stdio.h>
#include<math.h>
int main()
{
floata,b,c;
floats,area;
clrscr();
printf("Enter size of each sides of triangle");
scanf("%f%f%f",&a,&b,&c);
    s = (a+b+c)/2;
area = sqrt(s*(s-a)*(s-b)*(s-c));
printf("Area of triangle is: %.3f",area);
return 0;
}
```

## **Output**

1. Enter size of each sides of triangle 4.5 2.5 5

Area of triangle is: 5.612

2. Enter size of each sides of triangle 5 6 3

Area of triangle is: 7.483

## Viva questions:

- 1) Name any four mathematical operations supported by <math.h> file?
- 2) How do you calculate the perimeter of a triangle?
- 3) What is the difference between the output format %f and %.3f?
- 4) What is a pre-processor directive?

# Program 5:Write a C program to find the largest of three numbers using ternary operator.

<u>Description:</u> A ternary operator is a special operator that can check for two conditions in a single statement. If the condition is true, a sequence of instructions is executed. Else, another sequence is executed.

## **Algorithm**

- 1. Start.
- 2. Read three numbers a,b,c.
- 3. If a>b goto step 3.1 otherwise goto step 4
  - 3.1.If a>c goto step 3.2 otherwise goto step 3.3
  - 3.2.Display a is largest of three numbers ,goto step 5
  - 3.3.Display c is largest of three numbers ,goto step 5
- 4. If b>c goto step 4.1 otherwise gotobstep 4.2
  - 4.1.Display b is largest of three numbers goto step 5
  - 4.2.Display c is largest of three numbers
- 5. Stop.

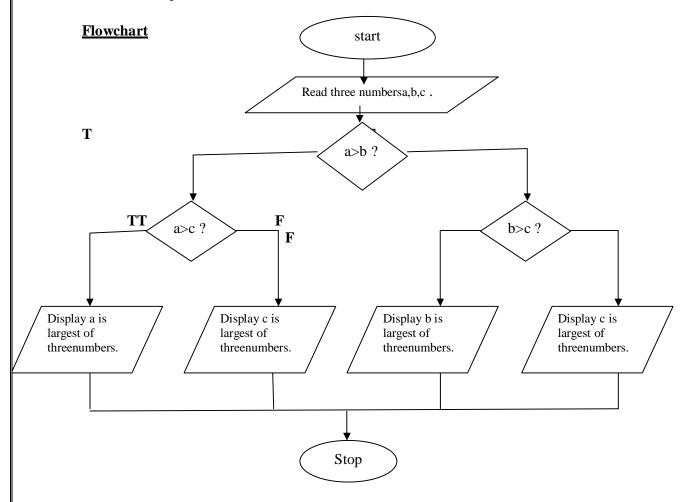

## **Program**

```
#include<stdio.h>
int main()
{
    inta,b,c,big;
    clrscr();
    printf("\nEnter 3 numbers:");
    scanf("%d %d %d",&a,&b,&c);
    big=a>b?a>c?a:c:b>c?b:c;
    printf("\nThe biggest number is: %d",big);
    return 0;
}
```

## **Output**

1. Enter 3 numbers: 345 29 2

The biggest number is: 345

2. Enter 3 numbers: 8 10 9

The biggest number is: 10

## **Viva questions:**

- 1) <conio.h> file is used to support which operations?
- 2) How the ternary operator is different from others?
- 3) What are relational operators?
- 4) If possible, specify the same program logic without using ternary operator?

## Program 6: Implement a C Program to find the roots of a quadratic equation.

## **Description:**

Nature of roots of quadratic equation can be known from the determinant  $d = b^2$ -4ac if  $b^2$ -4ac >0 then roots are real and unequal if  $b^2$ -4ac =0 then roots are real and equal if  $b^2$ -4ac <0 then roots are imaginary

## Algorithm:

Step 1: start

Step 2: read the a,b,c value

Step3: assign pow((b\*b-4\*a\*c),0.5) value to d

Step4: if d==0 compute r1=-b/(2\*a), r2=-b/(2\*a) go to step 7 otherwise go to step5 Step5: if d<0 print roots are imaginary and compute real and imaginary parts for r1 and r2

goto step 8 otherwise go to step6

Step6: compute r1 = ((-b+d) / (2\*a)) r2 = ((-b-d) / (2\*a)) go to step 7

Step7: print r1, r2

Step8: stop

## Flowchart:

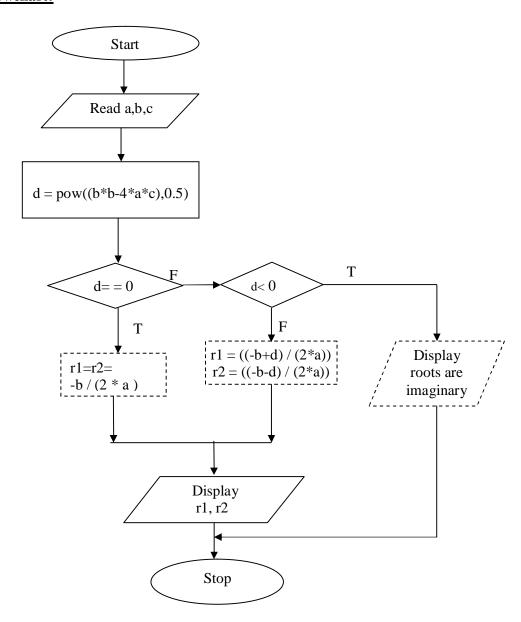

## **Program:**

```
#include<stdio.h>
#include<conio.h>
#include<math.h>
void main()
       inta,b,c;
       double r1,r2,d;
       clrscr();
       printf("Enter the values of a,b,c:");
       scanf("%d%d%d",&a,&b,&c);
       d=((b*b)-(4*a*c));
       if(d==0)
              r1=r2=(-b/(2*a));
              printf("Roots are Equal:%lf,%lf",r1,r2);
       else if(d<0)
              printf("Roots are Imaginary");
       else
              r1=(-b+sqrt(d))/(2*a);
              r2=(-b-sqrt(d))/(2*a);
              printf("Roots are:%lf,%lf",r1,r2);
       getch();
```

## **Output:**

Enter the values of a,b,c:1 6 9 Roots are Equal:-3.000000,-3.000000

Enter the values of a,b,c:2 7 6 Roots are:-6.750000,-7.250000

Enter the values of a,b,c:1 2 3 Roots are Imaginary

## **Viva Questions:**

- 1) What are various types of loop statements?
- 2) What is the difference between while and do-while statements?
- 3) List out the C features?

Program 7: Implement a C Program to read two integer operands and one operator from the user, perform the operation and then print the result. (Consider the operators +,-,\*, /, % and use Switch Statement)

## **Description:**

Take two integer operands and one operator from user and perform some arithmetic operations by using the following operators like +,-,\*, /, % Ex: 2+3=5

## Algorithm:

Step 1: Start

```
Step 2: Read the values of op1,op2 and operator op
Step 3: if the operator is '+' then
               Print op1+op2 go to step 4
       if the operator is '-' then
               Print op1-op2go to step 4
       if the operator is '*' then
               Print op1*op2 go to step 4
       if the operator is '/' then
               Print op1/op2go to step 4
```

Print op1%op2 go to step 4

if the operator is '%' then

if operator is not in the above list

print "Invalid arithmetic operator" Step 4: stop

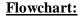

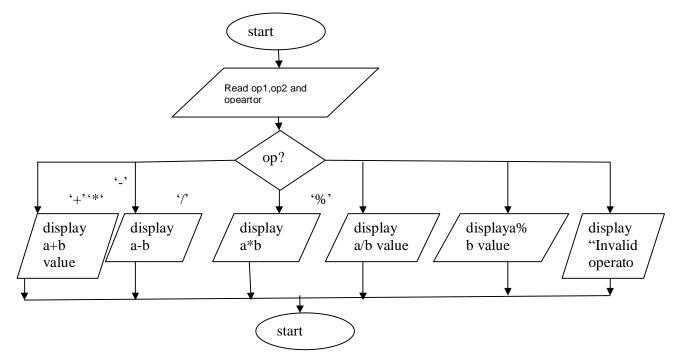

#### **Program:**

```
#include<stdio.h>
#include<conio.h>
void main()
      int op1,op2;
      char op;
      clrscr();
      printf("\nOperations Performed are: + - * / %");
      printf("\nEnter 2 Integers & an Operator:");
      scanf("%d %d %c",&op1,&op2,&op);
      switch(op)
              case '+': printf("ADDITION -- Sum is %d",op1+op2);
                     break:
              case '-':printf("SUBTRACTION -- Difference is %d",op1-op2);
              case '*': printf("MULTIPLICATION -- Product is %d",op1*op2);
                     break;
              case '/': printf("DIVISION -- Quotient is %d",op1/op2);
              case '%': printf("MODULUS -- Remainder is %d",op1%op2);
              break;
              default: printf("Invalid operation");
                     break;
       getch();
```

#### **Output:**

```
Operations Performed are: + - * / %
Enter 2 Integers & an Operator:2
MULTIPLICATION -- Product is 8
Operations Performed are: + - * / %
Enter 2 Integers & an Operator:2
ADDITION -- Sum is 6
Operations Performed are: + - * / %
Enter 2 Integers & an Operator: 24 -
SUBTRACTION -- Difference is -2
Operations Performed are: + - * / %
Enter 2 Integers & an Operator:2
DIVISION -- Quotient is 0
Operations Performed are: + - * / %
Enter 2 Integers & an Operator:2
4
%
MODULUS -- Remainder is 2
```

#### **VIVA QUESTIONS:**

- 1) What are the various types of arithmetic operators?
- 2) What are the types of relational operators?
- 3) What are the types of logical operators?
- 4) How do you implement a switch statement?

#### Program 8: Implement a C Program to display first N natural numbers.

#### **Description:**

A natural number is a number that occurs commonly and obviously in nature. As such, it is a whole, non-negative number. The set of natural numbers, denoted N, can be defined in either of two ways:  $N = \{0, 1, 2, 3, \}$ 

#### **Algorithm**

- 1. Start.
- 2. Read the value of n.
- 3. Initialize the variable i=1.
- 4. Repeat.
  - 4.1.Display i value.
  - 4.2. i is incremented by 1 in each case Until the condition is failed i.e. i<=n.
- 5. stop.

#### **Flowchart**

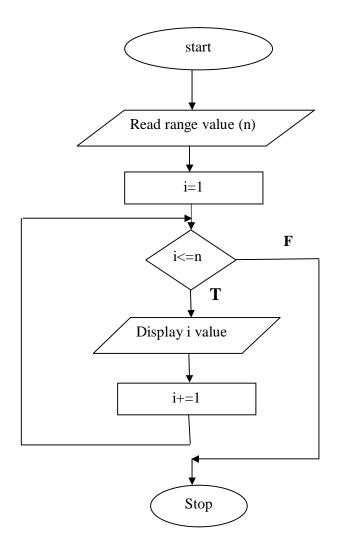

#### **Program**

#### **Output**

1) Enter range of natural numbers 10

1 2 3 4 5 6 7 8 9 10

2) Enter range of natural numbers 5

1 2 3 4

#### **Viva Questions:**

- 1) What is a natural number?
- 2) Any program execution in C language starts from which function?
- 3) How does the printf and scanf functions work?

# Program 9: Implement a C Program to Check whether given number is Prime (or) not.

#### **Description:**

A prime number is the one which has only the factors 1 and itself. We check for the total number of factors for the given number. If the given number has only two factors, it's a prime number. Else, it's not a prime number.

#### Algorithm:

- Step 1: Start
- Step 2: initialize c=0
- Step 3: Read input 'n' from user
- Step 4: initialize i=1
- Step 5: check whether n%i==0 if true increment c
- Step 6: increment i
- Step 7: repeat steps 4 and 5 until n>i
- Step 8:check c=2 if true print number is prime
- Step 9: else print number not prime
- Step 10: stop

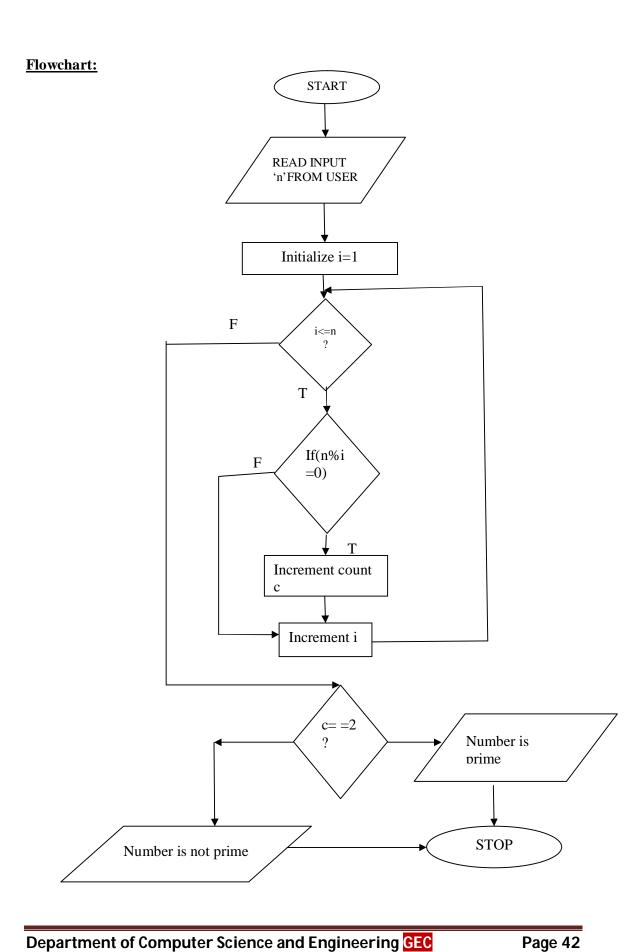

#### **Program**

```
#include<stdio.h>
void main()
{
        int c=0,n,i;
        printf("enter a number");
        scanf("%d",&n);
        i=1;
        do
        {
            if(n%i==0)
            c++;
      } while(i<=n);
        if(c==2)
            printf("given number %d is prime",n);
        else
            printf("given number %d is not prime",n);
        getch();
}</pre>
```

#### **Output**

- 1. enter a number21 given number 21 is not prime
- 2. enter a number251 given number 251 is prime

#### **Viva Questions:**

- 1) What is a composite number?
- 2) How does a for loop work?
- 3) State the skeleton for simple if-else statement?
- 4) What is meant by access specifier?

# Program 10: Implement a C Program to Search whether the given element is in the array.

**<u>Description:</u>** We declare a one-dimensional array of some elements. In order to search whether the given element is present in an array or not, we begin from the zero<sup>th</sup> position of that array. We traverse throughout the array until the entire list is searched or the corresponding element is found.

#### **Algorithm**

- 1. Start.
- 2. Read number of elements in an array (n)
- 3. Read n array elements
- 4. Read search key
- 5. Initialize i=0
- 6. If i<n do as follows if not goto step 7
  - 6.1.check if array element equal to key then goto step 6.2 otherwise goto 6.3
  - 6.2. Display search key is available in the array ,goto step 8
  - 6.3.Increment i
- 7. if i=n display key is not found
- 8. Stop

# **Flowchart**

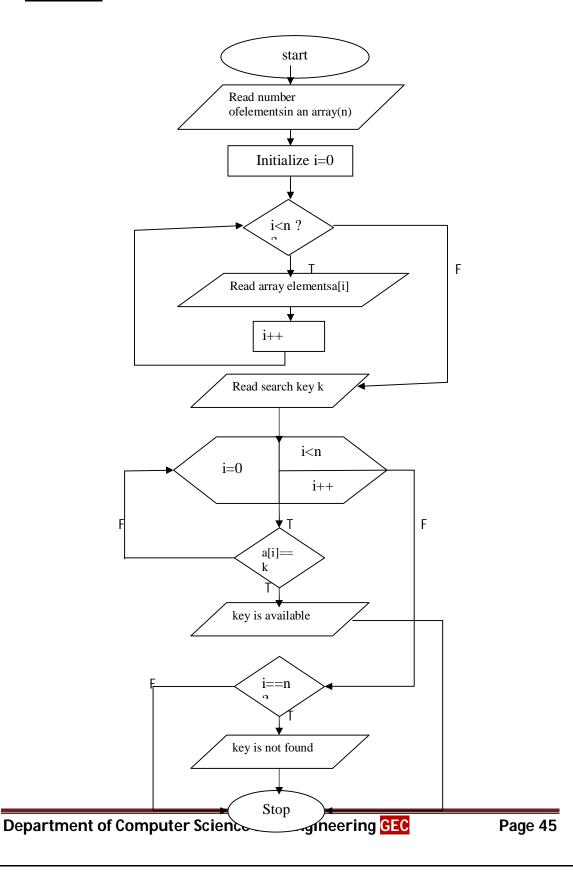

```
Program:
```

```
main()
       int a[20],i,n,key;
       clrscr();
       printf("Enter no of elements\n");
       scanf("%d",&n);
       printf("Enter %d elements",n);
       for(i=0;i< n;i++)
               scanf("%d",&a[i]);
       printf("Enter key");
       scanf("%d",&key);
       for(i=0;i< n;i++)
               if(a[i]==key)
                       printf("element is found at %d thlocation",i);
                       break;
               }
       if(i==n)
               printf("key not found");
}
```

#### **Output:**

```
1) Enter no of elements 5
Enter 5 elements5
4
3
2
1
Enter key2
element is found at 3 th location
2) Enter no of elements 8
```

Enter 8 elements 14 2 54 896 47 25 14 7

# Viva Questions:

Enter key100 key not found

- 1) How an array is efficient in storing and organizing of data?
- 2) If the total elements of an array are n, then the maximum possible value of index is? Why?
- 3) How the search operation does takes place in an array?

Program 11: Implement a C Program to Perform Addition and multiplication of two matrices.

Implement a C Program to Perform Addition of two matrices.

<u>Description:</u>A matrix is a collection of numbers arranged into a fixed number of rows and columns. Usually the numbers are real numbers. In general, matrices can contain complex numbers but we won't see those here. Here is an example of a matrix with three rows and three columns:

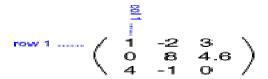

The format is : rows X columns. We perform addition operations on a matrix by checking for compatibility conditions

## **Algorithm:**

Step 1: start

Step 2: read the size of matrices A,B – m,n

Step 3: read the elements of matrix A

Step 4: read the elements of matrix B

Step 5: perform the additionoperation place the result in C matrix

Step 6: print the elements of matrix C

Step 7: Stop

# Flowchart: start Read number of rows r1 and number of columns c1 of matrix 1 Read number of rows r2 and number of columns c2 of matrix 2 T If r1!=r2 and c1!=c2 F Display invalid order Read matrices A and B of matrices i=0i++i<r1 j=0 F j<c1 j++ c[i][j]=a[i][j]+b[i][j];Print result

stop

#### **Program:**

```
#include<stdio.h>
#include<conio.h>
void main()
       int a[10][10],b[10][10],c[10][10];
       int r1,c1,r2,c2,i,j,k;
       clrscr();
       printf("Enter Number of rows & columns for Matrix1:");
       scanf("%d %d",&r1,&c1);
       printf("Enter Number of rows & columns for Matrix2:");
       scanf("%d %d",&r2,&c2);
       if(r1==r2 \&\& c1==c2)
       printf("Enter elements for Mat1:");
       for(i=0;i<r1;i++)
               for(j=0;j<c1;j++)
                              scanf("%d",&a[i][j]);
       printf("Enter elements for Mat2:");
       for(i=0;i<r2;i++)
               for(j=0;j< c2;j++)
                              scanf("%d",&b[i][j]);
for(i=0;i<r1;i++)
               printf("\n");
               for(j=0;j< c1;j++)
                      c[i][j]=a[i][j]+b[i][j];
                      printf("%d\t",c[i][j]);
       }
       else
               printf("Matrix addition is not possible");
       getch();
}
```

# Output: 1) Enter Number of rows & columns for Matrix1:2 2 Enter Number of rows & columns for Matrix2:2 2 Enter elements for Mat1:2 2 Enter elements for Mat2:2 2 Enter elements for Mat2:2 2 Enter elements for Mat2:2 2 Enter elements for Mat2:2 2 Enter elements for Mat2:2 2 Enter elements for Mat2:2 2 2 2 2 2 2 2 3 Enter Number of rows & columns for Matrix1:2 3 Enter Number of rows & columns for Matrix2:3 2

Matrix addition is not possible

#### Implement a C Program to Perform Multiplication of two matrices.

<u>Description:</u>A matrix is a collection of numbers arranged into a fixed number of rows and columns. Usually the numbers are real numbers. In general, matrices can contain complex numbers but we won't see those here. Here is an example of a matrix with three rows and three columns:

The format is: rows X columns. We perform multiplication operations on a matrix by checking for compatibility conditions

#### **Algorithm:**

Step 1: start

Step 2: read the size of matrices A,B

Step 3: check compatibility of matrices for multiplicationi.e, number of columns in the first matrix should be equal to number of rows in the second matrix.

Step 4: read the elements of matrix A

Step 5: read the elements of matrix B

Step 6: perform the multiplication operation by storing the resulting values into matrix C.

Step 7: print the resultant matrix C.

Step 8: Stop

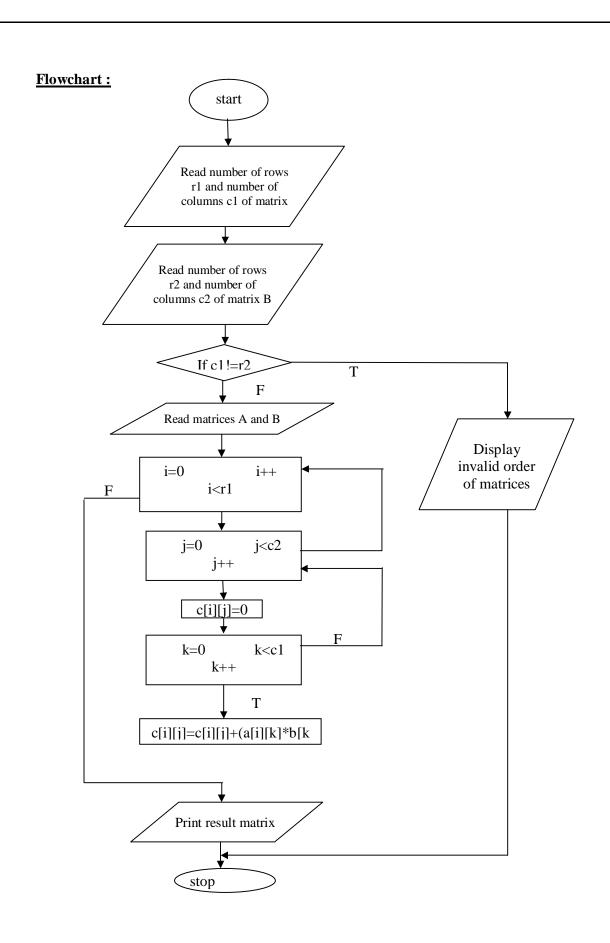

#### **Program:**

}

```
#include<stdio.h>
#include<conio.h>
void main()
      int a[10][10],b[10][10],c[10][10];
int r1,c1,r2,c2,i,j,k;
clrscr();
printf("Enter Number of rows & columns for Matrix1:");
scanf("%d %d",&r1,&c1);
printf("Enter Number of rows & columns for Matrix2:");
scanf("%d %d",&r2,&c2);
if(c1==r2)
printf("Enter elements for Mat1:");
for(i=0;i<r1;i++)
{
      for(j=0;j< c1;j++)
      scanf("%d",&a[i][j]);
printf("Enter elements for Mat2:");
for(i=0;i<r2;i++)
      for(j=0;j<c2;j++)
      scanf("%d",&b[i][j]);
printf("result");
for(i=0;i<r1;i++)
      printf("\n");
      for(j=0;j<c2;j++)
                              c[i][j]=0;
                              for(k=0;k<c1;k++)
                                  c[i][j] += a[i][k]*b[k][j];
                              printf("%d\t",c[i][j]);
      }
else
      printf("\n Matrix multiplication is not possible");
getch();
```

#### **Output:**

2)
Enter Number of rows & columns for Matrix1:2
3
Enter Number of rows & columns for Matrix2:2
2

Matrix multiplication is not possible

#### **VIVA QUESTIONS:**

- 1) What is a matrix? How are they useful in representing data?
- 2) What is condition for performing matrix addition?
- 3) We have two matrices A of order 3\*3, B of order 2\*2. Can we perform multiplication operation? Justify.

Program 12:Implement a C Program to find the factorial of a given integer using recursive function.

#### **Description:**

Factorial of a number is nothing but the multiplication of numbers from a given number to  $\boldsymbol{1}$ 

Ex: 5! =5\*4\*3\*2\*1= 120

#### **Algorithm:**

#### main program

Step 1: start

Step 2: read n

Step 3: call sub program

Step4: f=fact(n)

Step 5: print f value

Step 6: stop

#### Sub program:

Step 1: initialize the f

Step 2: if n = 0 return 1 to main program if not goto step 3

Step 3: return n\*fact(n-1) go to main program

# Flowchart:

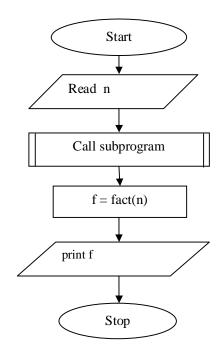

# Sub program

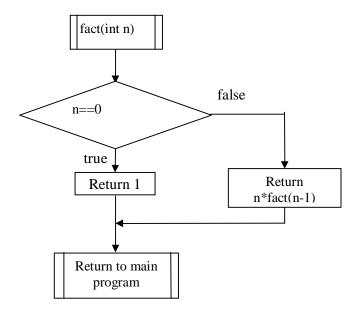

#### **Program:**

```
#include<stdio.h>
#include<conio.h>
int fact(int n)
       int f;
       if((n==0)||(n==1))
              return 1;
       else
               f=n*fact(n-1);
       return(f);
void main()
       int n;
       clrscr();
       printf("enter the number :");
       scanf("%d",&n);
       printf("factorial of number %d is %d",n,fact(n));
       getch();
}
Output:
1)
enter the number :5
factorial of number 5 is 120
2)
enter the number:9
factorial of number 9 is 362880
```

### **Viva Questions:**

- 1) Define recursion,
- 2) Differences between normal functions and recursion.
- 3)Define library function?
- 4)Define formal parameters?

Program 13:Implement a C Program that uses functions to exchange (Swap) values of two integers using call by reference.

#### **Description**

This program interchanges values of two variables using functions and sending addresses.

#### **Algorithm:**

```
Step 1 : Start
Step 2 : Read num1,num2.
Step 3 : Display before swapping num1,num2.
Step 4 : Calling swap function.
Step 5 : Display after swapping.
Step 6 : Stop
```

#### **Algorithm for swap:**

```
Step 1: start
Step 2: assign t = *a;
Step 3: assign *a =*b
Step 4: assign *b = t
Step 5: stop
```

## Flowchart:

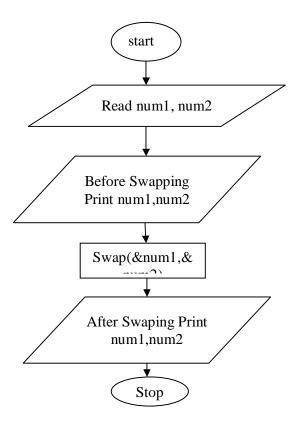

## **Subprogram:**

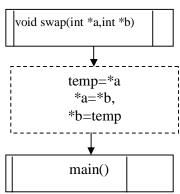

#### **Program**

```
#include<stdio.h>
#include<conio.h>
 void swap(int *a,int *b)
         int temp;
         temp=*a;
         *a=*b;
         *b=temp;
 void main()
  int num1, num2;
  clrscr();
  printf("Enter 2 Numbers to Swap:");
  scanf("%d%d",&num1,&num2);
  printf("\nBefore Swapping: Two Numbers
  are:Num1=%d\tNum2=%d",num1,num2);
  swap(&num1,&num2);
  printf("\nAfter Swapping:\nTwo Numbers
  are:Num1=%d\tNum2=%d",num1,num2);
  getch();
```

#### Output:

Enter 2 Numbers to Swap:10 20
Before Swapping:
Two Numbers are:Num1=10 Num2=20
After Swapping:
Two Numbers are:Num1=20 Num2=10
Enter 2 Numbers to Swap:55 66
Before Swapping:
Two Numbers are:Num1=55 Num2=66
After Swapping:
Two Numbers are:Num1=66 Num2=55

#### **Viva Questions:**

- 1) What is the difference between call by value and call by reference?
- 2) What is a pointer?
- 3) Explain about chaining of pointers?

Program 14:Implement a C Program To Illustrate string handling functions-strlen(), strcmp(), strcat(), strcpy(), strrev()

#### **Description:**

Apply some of the predefined functions on given strings. These are included in string.h header file.

#### Algorithm

```
Step 1: start

Step 2: read s1,s2,s3

Step 3: compute l1= strlen(s1)

Step 4: print l1

Step 5: compute s=strcpy(s3,s1)

Step 6: print s

Step7: compute e=strcmp(s1,s2)

Step 7: if e==0 go to step 8 otherwise go to step 9

Step 8: display "strings are equal"

Step 9: display "Strings are not equal "

Step 10: display "reverse of 1st string is ", strrev(s1)

Step 11: display "after concatenation of two strings s1 and s2 is "strcat(s1,s2)

Step 12: stop
```

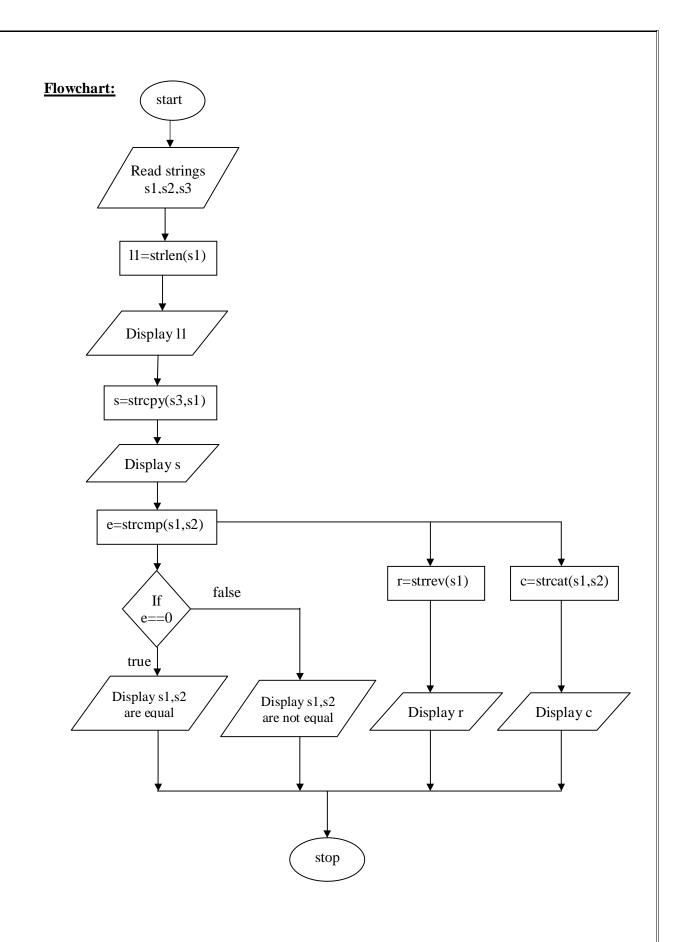

#### **Program**

```
#include<string.h>
#include<stdlib.h>
void main()
       char s1[25],s2[25],s3[25];
       int 11,12,e;
       clrscr();
       printf("\n Enter three strings ");
       gets(s1);
       gets(s2);
       gets(s3);
       11 = strlen(s1);
       printf("\n length of s1 is %d ",l1);
       printf("\n After copying 1st string into 3rd string is %s",strcpy(s3,s1));
       e = strcmp(s1,s2);
       if(e==0)
               printf("\n The two strings s1 and s2 are equal ");
       else
               printf("\n The two Strings s1 and s2 are not equal ");
       printf("\n Reverse of first string is %s ",strrev(s1));
       printf("\n After adding first two strings %s",strcat(s1,s2));
       getch();
Output:
Enter three strings sagf
gudlavalleru
length of s1 is 4
After copying 1st string into 3rd string is sagf
The two Strings s1 and s2 are not equal
Reverse of first string is fgas
After adding first two strings fgasgec
2)
Enter three strings gec
gec
gudlavalleru
length of s1 is 3
After copying 1st string into 3rd string is gec
The two strings s1 and s2 are equal
Reverse of first string is ceg
After adding first two strings ceggec
```

#### **VIVA QUESATIONS:**

- 1) What is a string?
- 2) Which command is used to combine two strings?
- 3) Which command is used to copy the strings?
- 4) Which header file/s is used to implement string functions?
- 5) What is the difference between a character and a string?
- 6) What is a sub-string?
- 7) What do the functions gets(),puts() do?

# Program 15: Write a C Program to implement a structure to read and display the Name, date of Birth and salary of n Employees.

#### **Description:**

Structure is a user defined data type available in C programming, which allows you to combine data items of different kinds. Structures help to organize complex data in a meaningful way.

#### **Algorithm**

- 1. Start.
- 2. Declare structure members with tag name emp
- **3.** Read number of employees n
- **4.** Read n employees information.(employee name ,date of birth, salary)
- **5.** Display n employees information.( employee name ,date of birth, salary)
- 6. Stop

## **Flowchart**

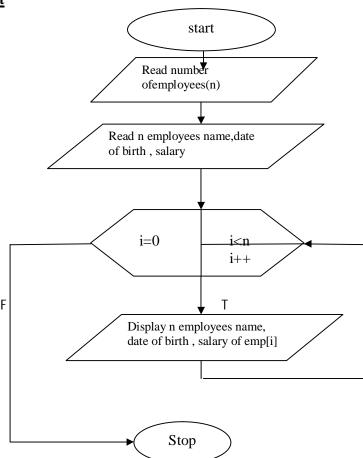

```
Program:
structemp
       char name[10];
       intsal;
       struct
              intdate, year;
              char month[10];
       }dob;
};
void main()
int i;
structemp e[10];
for(i=0;i<10;i++)
       printf("enter name sal,date,month,year of emp[%d]",i+1);
       scanf("%s%d%d%s%d",e[i].name,&e[i].sal,&e[i].dob.date,e[i].dob.month,&e[i].dob.year);
for(i=0;i<10;i++)
       printf("employee %d details\n",i+1);
       printf("name:%s\nsal:%d\ndob:%d %s
%d\n",e[i].name,e[i].sal,e[i].dob.date,e[i].dob.month,e[i].dob.year);
getch();
Output:
enter name sal,date,month,year of emp[1]hari
20000
12
12
enter name sal,date,month,year of emp[2]gopi
21000
12
4
2012
enter name sal,date,month,year of emp[3]lalitha
22000
15
4
enter name sal,date,month,year of emp[4]murari
23000
23
```

```
4
2010
enter name sal,date,month,year of emp[5]bhaskar
22000
12
3
1990
enter name sal,date,month,year of emp[6]satish
23000
23
4
1999
enter name sal,date,month,year of emp[7]gopi
20000
12
4
2000
enter name sal,date,month,year of emp[8]vinni
30000
12
4
2000
enter name sal,date,month,year of emp[9]mani
28000
23
5 2000
enter name sal,date,month,year of emp[10]harsha
30000
12
3
1998
Employee1 details
name:hari
sal: 20000
dob:12122014
employee2 details
name:gopi
sal: 21000
dob:1242012
employee 3 details
name:
sal:
dob:
employee4 details
name:
sal:
dob:
employee 5 details
name:bhaskar
sal:22000
```

dob:12 3 1990 employee 6 details name:satish sal:23000 dob:23 4 1999 employee 7 details name:gopi sal:20000 dob:12 4 2000 employee 8 details name:vinni sal:30000 dob:12 4 2000 employee 9 details name:mani sal:28000 dob:23 5 2000 employee 10 details name:harsha sal:30000 dob:12 3 1998

#### **VIVA QUESTIONS:**

- 1) What is a Structure?
- 2) Difference between Structure and Union?
- 3) How do you access Structure Members?

# Program 16:Implement a C Program to count the number of characters, words and lines in a file.

#### **Description:**

In this program, we have to count the number of lines, words and characters in a given program or given text by using the string function. We check for conditions new line, empty space for updating the above values.

#### Algorithm:

```
Step 1: Start
Step 2:initializenoc=0,now=0,nol=0.
Step 3: open filefname in read mode
Step 4: if fp is NULL, then print unable to open files, go to step 10 otherwise go to step 5
Step 5: read a character from file to c
Step 6: if c !=EOF then goto step 6.1 otherwise go to step 7
6.1 increment noc by 1
6.2 if ch=' ' or c='\t' then increment now by 1
6.3 if ch=\n the increment nol and now by 1
Step 7: increment nol and now by 1
Step 8:print the noc ,now and nol
Step 9:Close the file.
Step 10: Stop
```

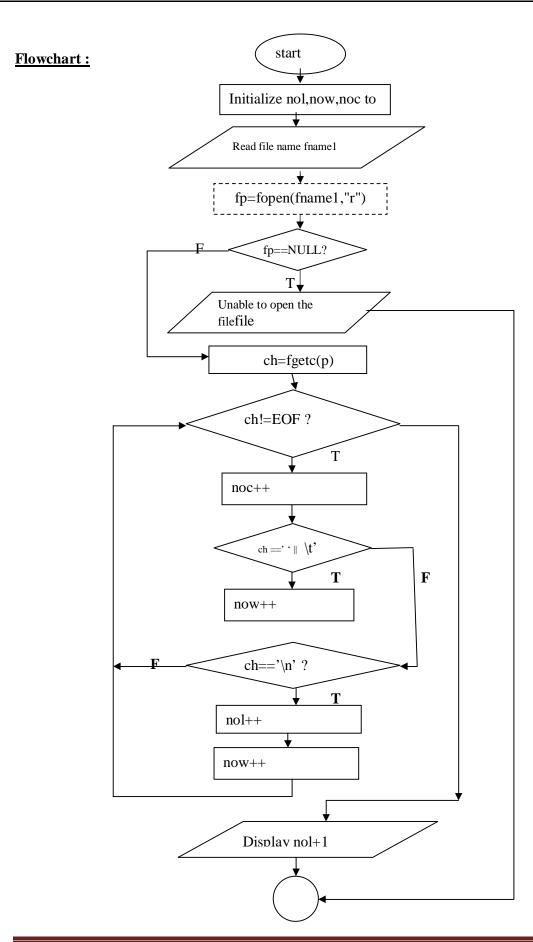

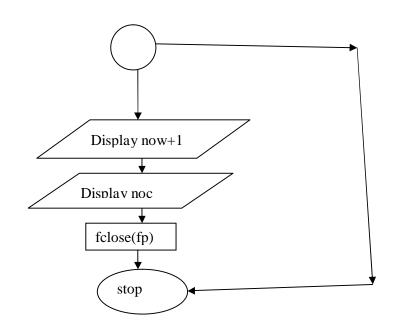

#### **Program:**

```
#include<stdio.h>
#include<conio.h>
void main()
      intnoc=0,now=0,nol=0;
      FILE *fw,*fr;
      charfname[20],ch;
      clrscr();
      printf("\n enter the source file name");
      gets(fname);
      fr=fopen(fname,"r");
if(fr==NULL)
      printf("\n error \n");
      exit(0);
}
do
      ch=fgetc(fr);
      noc++;
      if(ch==' ')
      now=1+now;
      if(ch=='\n')
      nol++;
      now++;
}while(ch!=EOF);
fclose(fr);
printf("\n total no of character=%d",noc);
printf("\n total no of words=%d",now+1);
printf("\n total no of lines=%d",nol+1);
getch();
```

## **Output:**

1) enter the source file namea.c total no of character=13 total no of words=1

total no of lines=1

2)

enter the source file namerealloc.c total no of character=431 total no of words=50 total no of lines=25

#### **VIVA QUESTIONS:**

- 1) What is use of strlen()?
- 2) What is the difference betweengetc() and getchar() functions?
- 3) What are the null characters used in the above program?